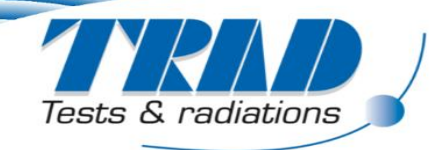

# **3D Internal Charging Analysis in FASTRAD®**

J.M. Plewa, M.C. Ursule, L. Sarie and A. Varotsou.

*TRAD Tests & Radiations, Labège, France*

28<sup>th</sup> SPINE meeting: 8<sup>th</sup>-10<sup>th</sup> of June 2021, ESA/ESTEC, The Netherlands

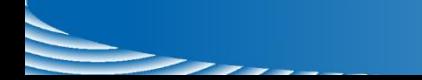

**TRAD, Tests & Radiations**

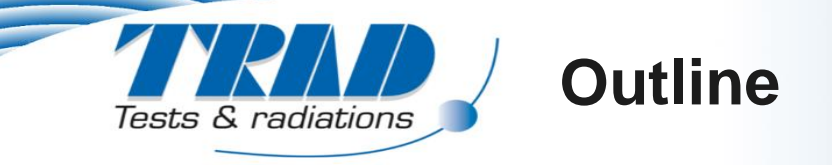

- **E** Introduction to FASTRAD
	- A radiation analysis tool
- **First level analysis: current density** 
	- $\rightarrow$  Identify the critical parts
- **Second level analysis: electric field** 
	- ◆ Example on a 25-pins connector
- 3D comparison
	- Coaxial cable
- **Conclusion**

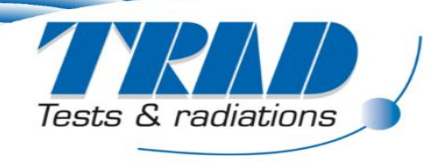

### **FASTRAD: a radiation analysis tool**

**Dose calculation (TID & TNID) based on two methods:**

**Ray-Tracing**

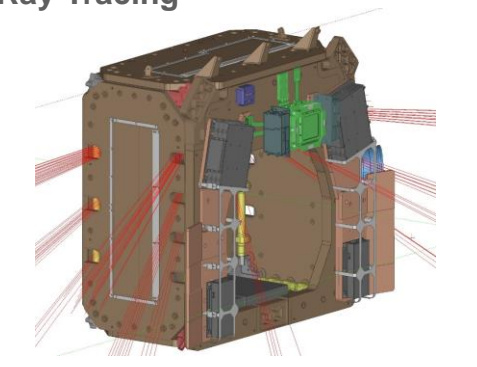

 **Particle transport based on GEANT4: Monte Carlo Forward**

**Reverse**

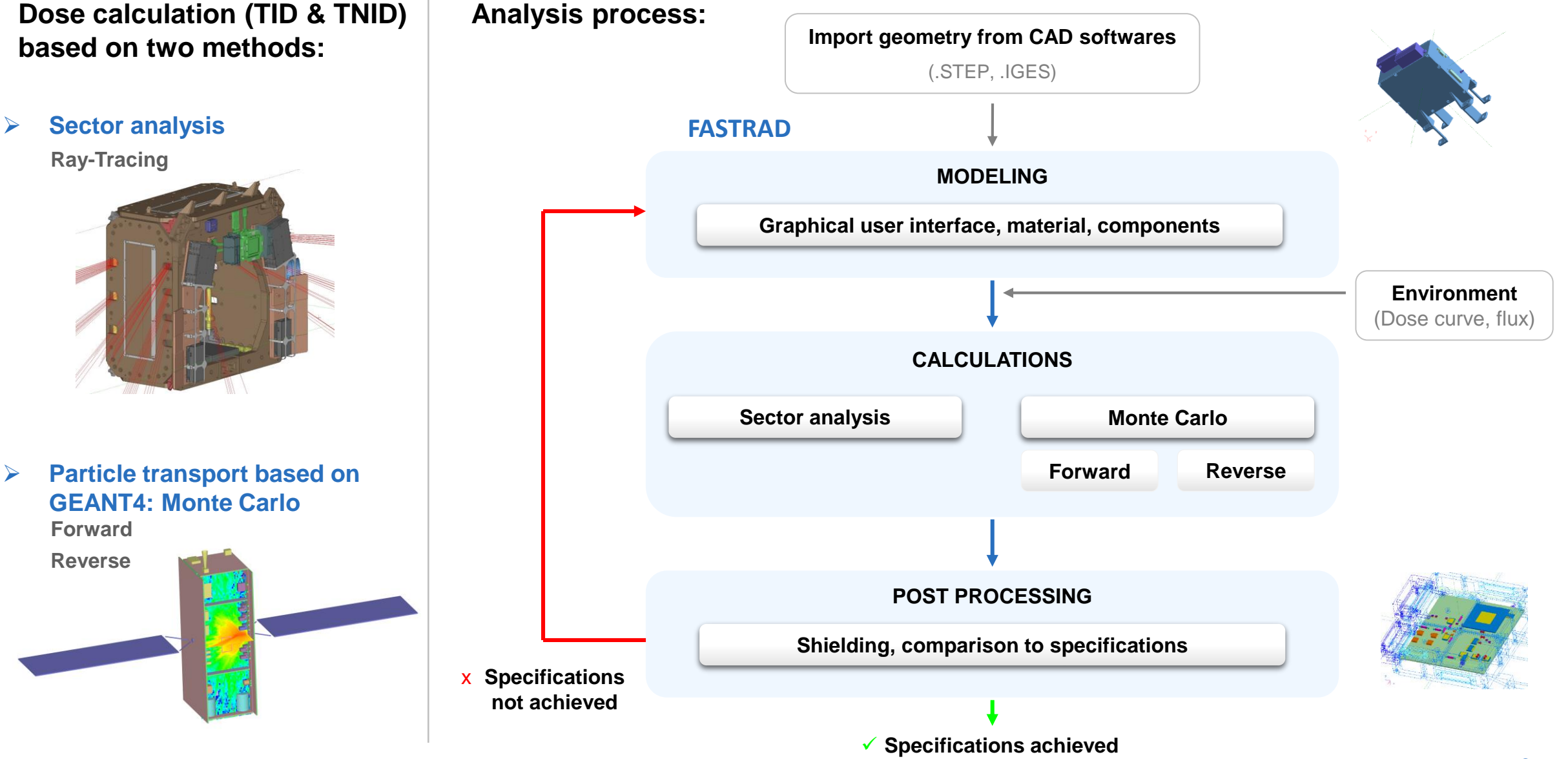

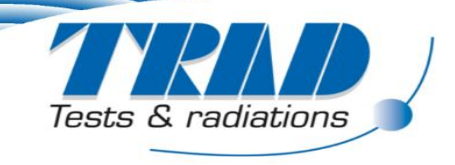

#### **First level analysis: current density**

- **ID** Inputs
	- Worst case electron flux (short term average).
	- ◆ Select a sensitive volume in the 3D model.
- Calculation method

From the surface to the outside:

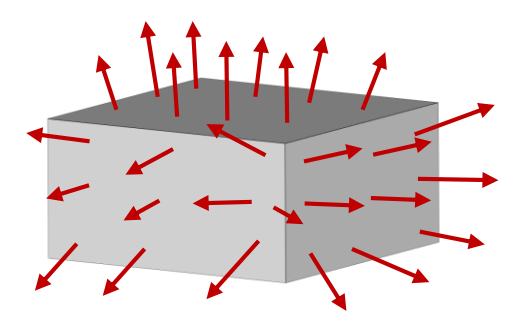

- **-** Outputs
	- Current density (pA/cm<sup>2</sup>) of the incident electrons at the surface of the sensitive volume.
	- Charge deposition rate  $(C/m^3/s)$  inside the sensitive volume.

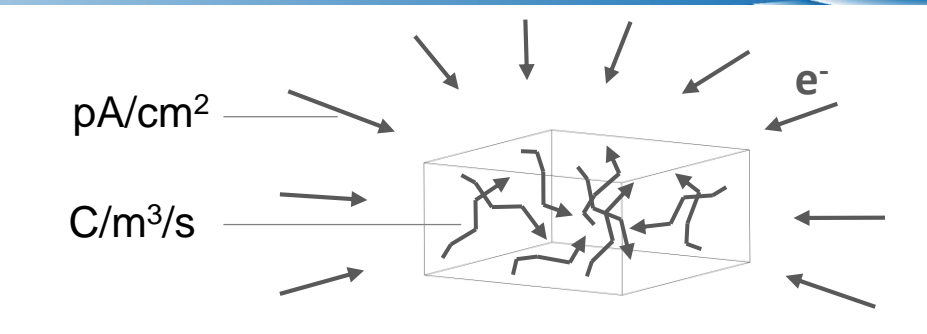

**Reverse Monte-Carlo** From the surface to the interior: **Forward Monte-Carlo**

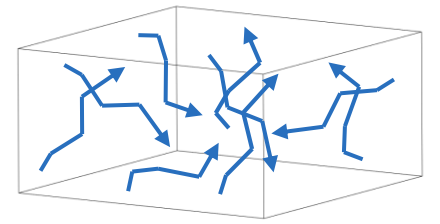

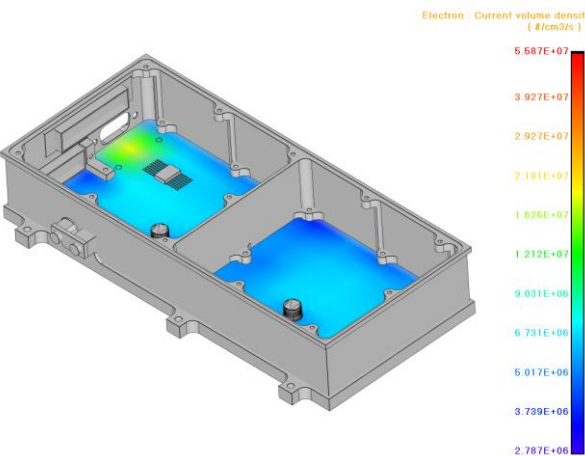

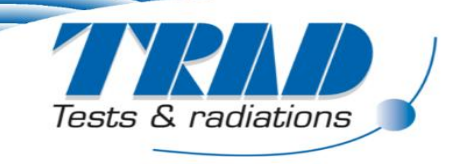

### **First level analysis: current density**

#### **Geometry model**

- Use the same geometry model as for the TID/TNID analysis.
- Example: geometry from the ray tracing analysis.

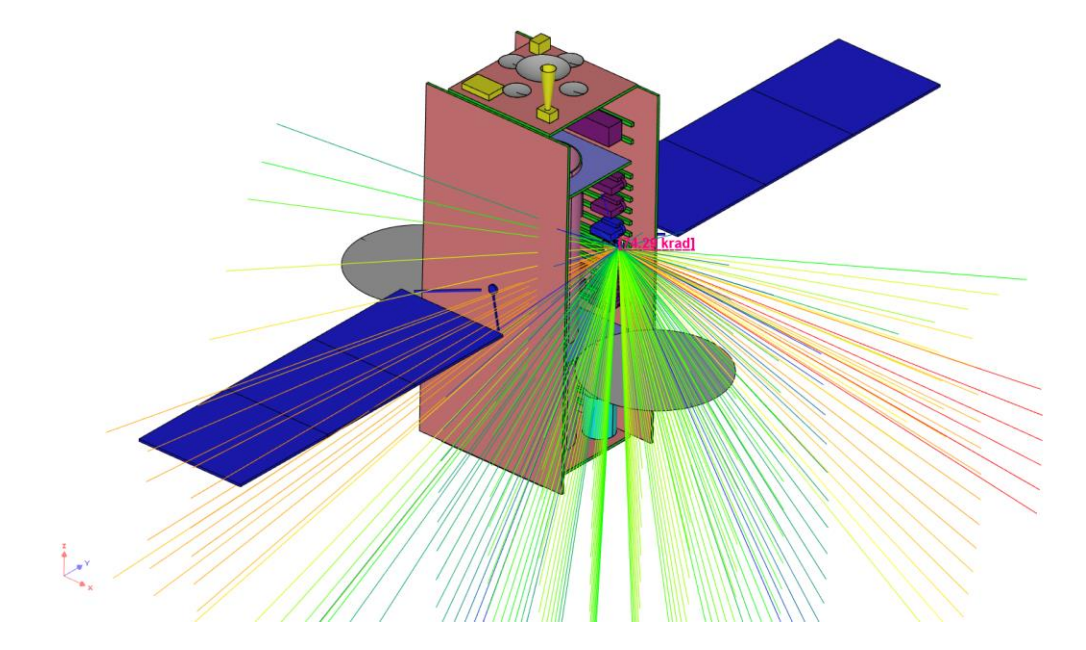

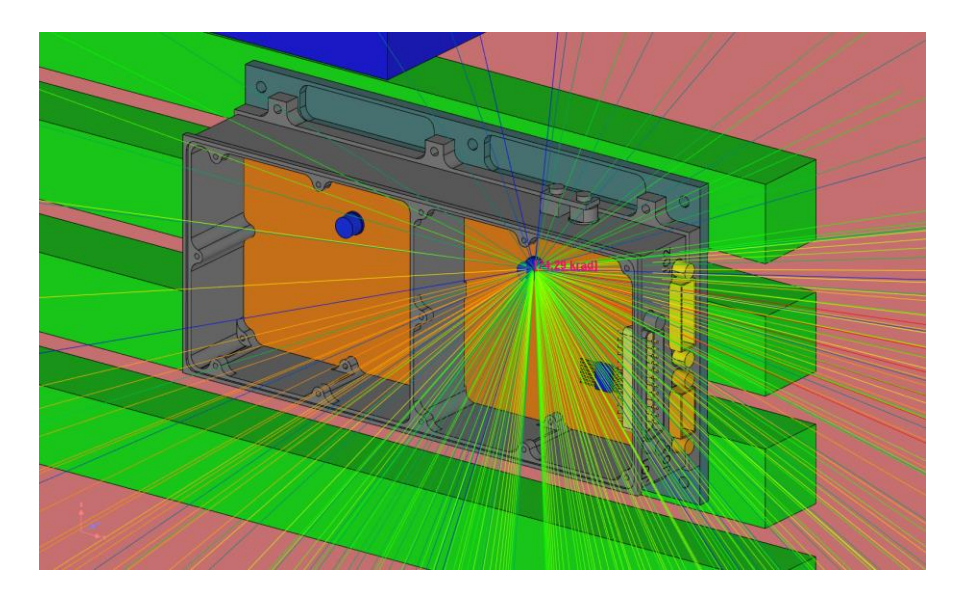

Ray tracing view **Ray tracing view** Ray tracing view Ray tracing view

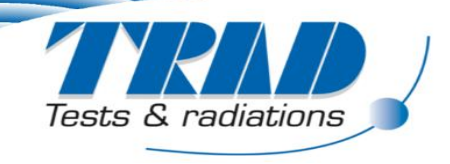

#### **First level analysis: current density**

- **If** Identify the critical parts: Reverse Monte Carlo method
	- Run a Reverse Monte Carlo transport calculation on every critical part among connectors, PCBs, cables.
	- Calculation of the incident current density
	- Display the current density and compare to the ECSS threshold [ECSS-E-ST-20-06\_0070118]
		- If T > 25 °C :  $J_{max}$  = 0.10 pA/cm<sup>2</sup>
		- If T < 25 °C :  $J_{max} = 0.02$  pA/cm<sup>2</sup>

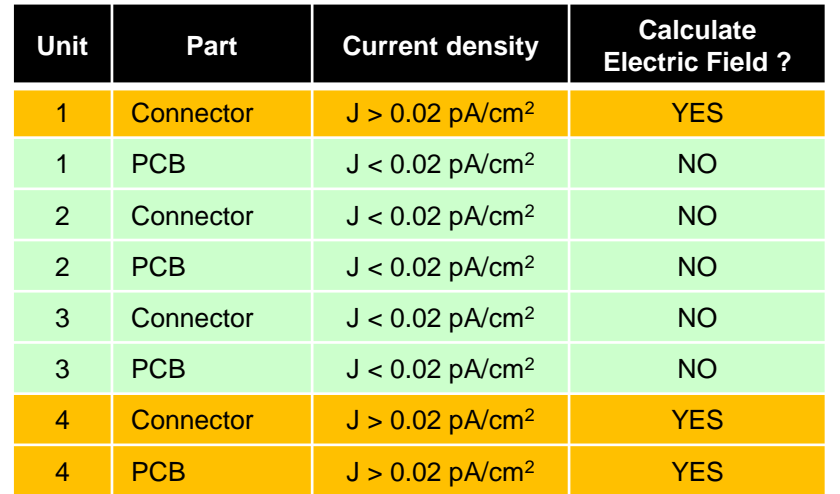

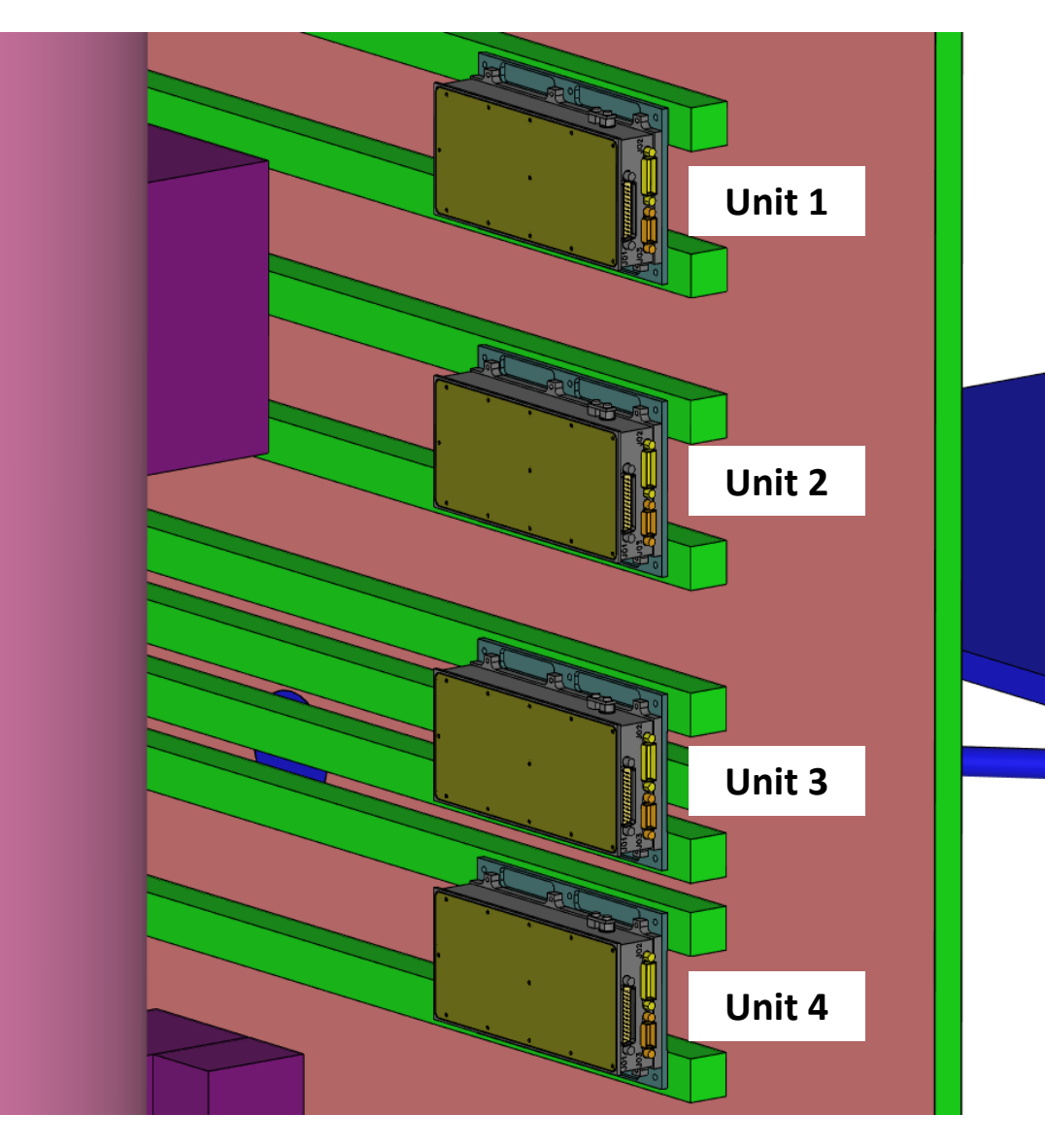

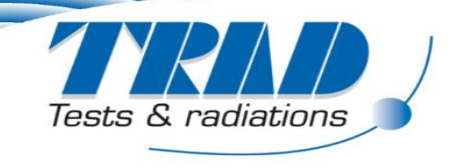

#### General approach for the ESD risk assessment:

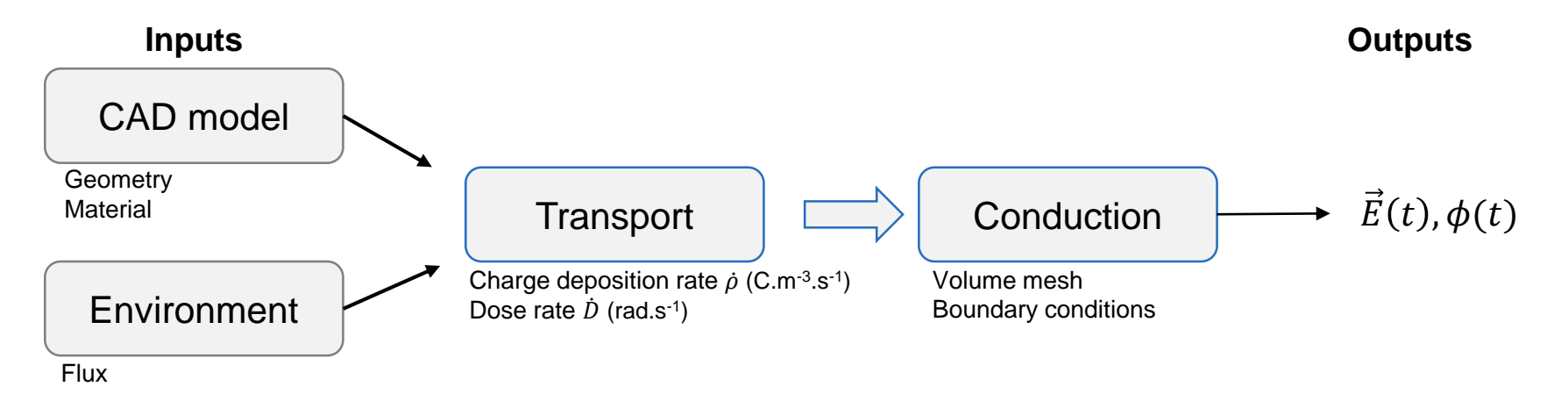

Starting from the charge deposition  $\rho$  and the dose rate  $\dot{D}$ , the potential is solved in 3D.

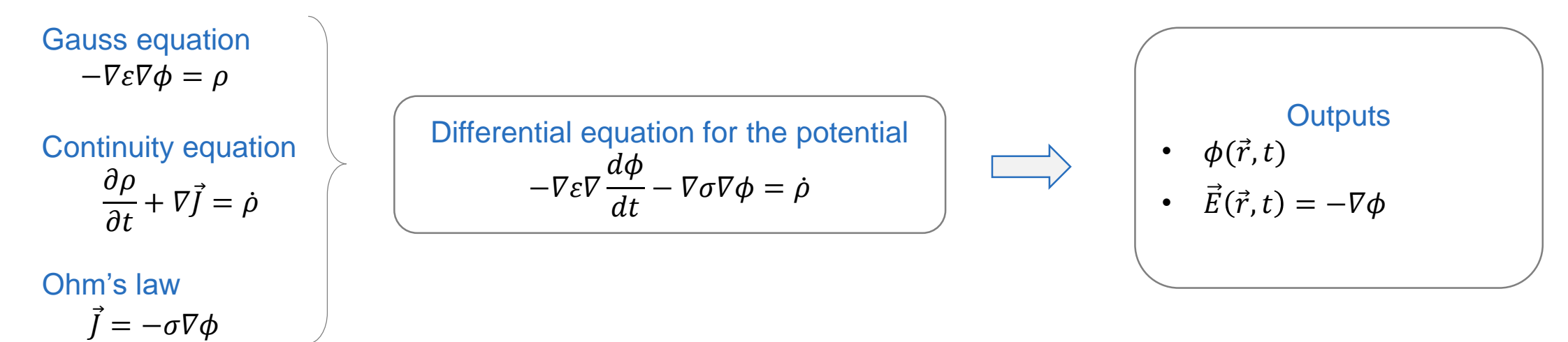

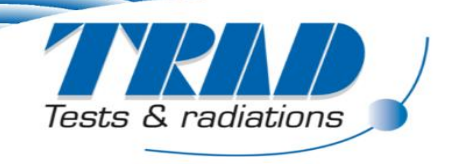

#### **Second level analysis: electric field**

- Step 1: charge and energy deposition
	- Both Forward and Reverse Monte Carlo methods can be used.
- **Example:** 
	- Connector: 25 pins
	- Complete geometry model: satelite geometry + unit geometry
	- Particle transport method: Reverse Monte Carlo

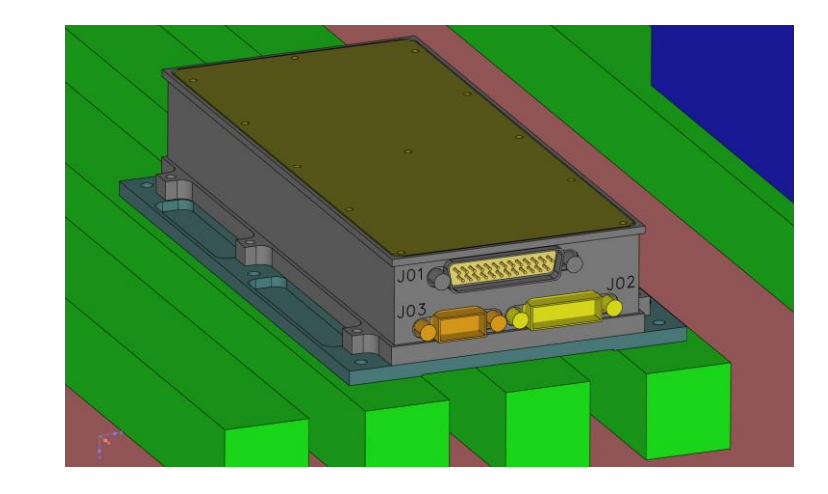

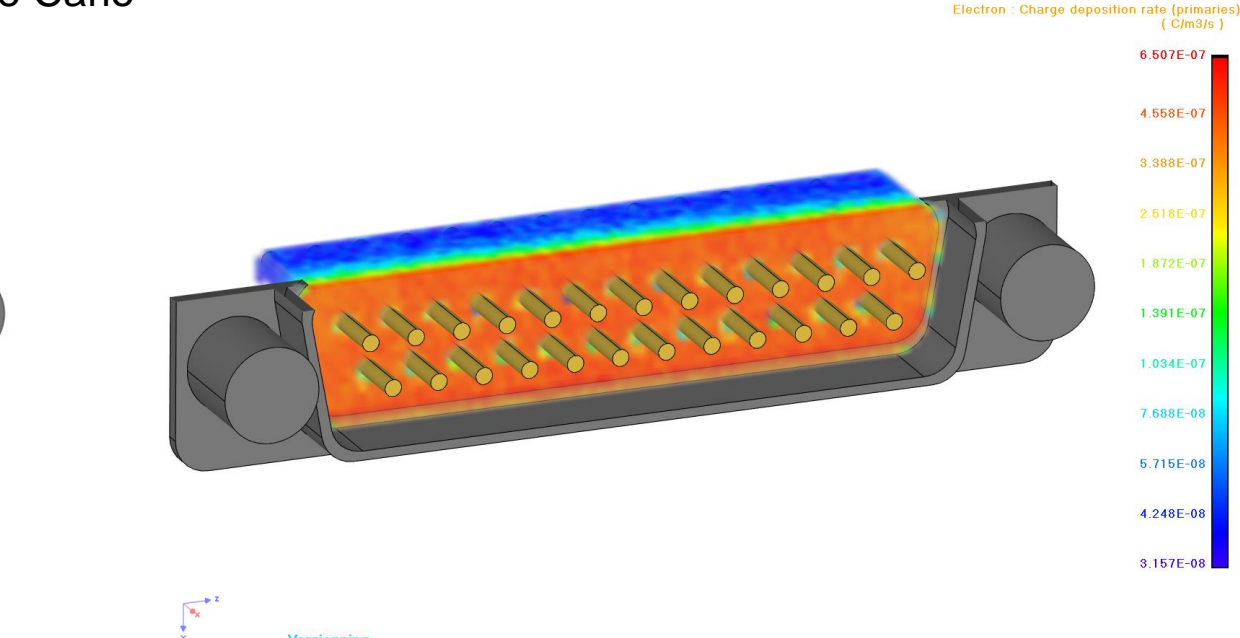

![](_page_7_Picture_10.jpeg)

![](_page_8_Picture_0.jpeg)

#### **Second level analysis: electric field**

- Step 2: mesh and boundary conditions
	- Create the volume mesh
	- Display and refine the volume mesh
	- Assign boundary conditions

![](_page_8_Picture_6.jpeg)

![](_page_8_Picture_7.jpeg)

![](_page_8_Figure_8.jpeg)

![](_page_9_Picture_0.jpeg)

#### **Second level analysis: electric field**

- **Step 3: electric field calculation** 
	- Define the duration of irradiation, e.g. 24h
	- Define the time step
	- $\bullet$  Run the electric field calculation
	- Display the potential and electric field evolution

![](_page_9_Picture_7.jpeg)

![](_page_9_Picture_8.jpeg)

![](_page_10_Picture_0.jpeg)

- **3D comparison by using a coaxial cable.**
- The comparison is made with 3DNUMIT [1].
	- Coaxial cable: Al, Cu and Teflon
	- ◆ Planar irradiation for 400 h
	- **\*** Inner conductor and shielding are grounded

![](_page_10_Picture_157.jpeg)

![](_page_10_Figure_9.jpeg)

![](_page_11_Picture_0.jpeg)

- **-** Charge & Energy deposition
	- Good agreement with distribution and magnitudes.
	- Subtle differences in magnitudes (different particle transport codes, different meshing)

![](_page_11_Figure_5.jpeg)

![](_page_11_Figure_6.jpeg)

![](_page_11_Figure_7.jpeg)

![](_page_12_Picture_0.jpeg)

- **•** Potential after 400 h irradiation
	- Good agreement of potential for space distribution and value
	- The maximum potential is -15% lower than 3DNUMIT

![](_page_12_Figure_5.jpeg)

![](_page_12_Figure_6.jpeg)

![](_page_12_Figure_7.jpeg)

![](_page_12_Figure_8.jpeg)

![](_page_13_Picture_0.jpeg)

- **Electric field after 400 h irradiation** 
	- Good agreement of electric field for space distribution.
	- The maximum electric field at the interfaces is lower than 3DNUMIT.
	- Maybe due to different interface behavior for the electric field solver in the finite element method.

![](_page_13_Figure_6.jpeg)

![](_page_14_Picture_0.jpeg)

#### **Internal charging analysis with geometry coming from the TID analysis.**

- Two levels of internal charging analysis in FASTRAD, allowing save time:
	- **First level: electron current density** 
		- particle transport method: Reverse Monte Carlo can be used
		- □ comparison to ECSS thresholds
		- □ identification of critical parts
	- Second level analysis: electric field calculation
		- □ Only on critical parts
		- □ Display potential and electric field evolution
- **•** Validation
	- Particle transport code, based on Geant4 physics, validated and published [RADECS 2016]
	- 1D cases have already been used for validation (not shown here)
	- 3D validation with one case
	- Additional 3D validations with other tools and experimental data are in progress
- **Beta version available June 2021** 
	- Official FASTRAD release September 2021

![](_page_15_Picture_0.jpeg)

![](_page_15_Picture_1.jpeg)

## Thank you for your attention